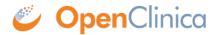

## 3.8.4 Edit Site Information

After creating a Site, you can edit the information for it, including its status:

- 1. Change the current Study to the Study whose Site information you want to access.
- 2. Select Tasks > Build Study.
  The Build Study page for the current Study opens.
- 3. In the table, for Create Sites (Task 6), click the View icon.

  The Manage All Sites page for the current Study opens, listing a summary of information for each Site in the Study.
- 4. Click the Edit icon in the Actions column for the Site whose information you want to edit. The Update Site Details page opens, showing current values for the Site details.
- 5. Make changes to values in the Update Site Properties section, including changing the Status for the Site. The Status values you can select for a Site are: available, pending, locked, and frozen. For more about the meaning of each Status value, see <u>Status of a Study</u>; the meanings described in that topic apply, but they are for the Site, not the Study.
- 6. Make changes to information for any of the Event Definitions for the Site. For example, you might use an English version of a CRF at one Site, and a French version of the same CRF at a different Site, or you might require double data entry for a CRF for one Site but not for another Site.
- 7. Click Submit Site.
  The Manage All Sites page opens.

This page is not approved for publication.